# Banner Student Training Training 3 Courses, Sections, Registration, Class Rosters and Faculty Assignments

Banner Student training 3 will cover the Banner courses, class sections and rosters, registration and faculty assignments.

- A. In order to build a schedule of classes, you need the course information in Banner. The catalog information in Banner will be covered in this section.
  - 1. SCACRSE: This page displays the basic course information. You will need to enter the subject, course, term and click go. The term should be the term that you want the course information. In most cases it will be the current term.

|                       |                                                                                       |                                            |                                          |               |                     | _                | Go                  |
|-----------------------|---------------------------------------------------------------------------------------|--------------------------------------------|------------------------------------------|---------------|---------------------|------------------|---------------------|
| Subject:              | LAW Law                                                                               |                                            | Course: 402                              |               |                     |                  | 00                  |
| Term:                 | 220208                                                                                | Cou                                        | rse Title: Fair Housing Legal Internship |               |                     |                  |                     |
|                       |                                                                                       |                                            |                                          |               |                     |                  |                     |
| Get Started: Complete | the fields above and click Go. To search by name, press TAB from an ID field, enter y | our search criteria, and then press ENTER. |                                          |               |                     |                  |                     |
|                       |                                                                                       |                                            |                                          |               |                     |                  |                     |
| Subject: LAW Law      | Course: 402 Term: 220208 Course Title: LSI                                            |                                            |                                          |               |                     |                  | Start Over          |
| COURSE DETAILS        |                                                                                       |                                            |                                          |               |                     | 🕻 Insert 📮 Delei | le 🌆 Copy 🎙, Filter |
| From Term             | 220198                                                                                | Сору                                       |                                          | To Term       | 999999              |                  |                     |
| Course Title *        | LSI                                                                                   |                                            | Approval                                 |               |                     |                  |                     |
| College *             |                                                                                       |                                            | CIP                                      |               |                     |                  |                     |
| Division              |                                                                                       |                                            | Prerequisite Waiver                      |               |                     |                  |                     |
| Department            | 2984 Law                                                                              |                                            | Duration                                 |               |                     |                  |                     |
| Status *              | A Active                                                                              |                                            |                                          |               |                     |                  |                     |
|                       | Continuing Education                                                                  | Tuition Waiver                             |                                          |               | Additional Fees     |                  |                     |
| Prerenuisite Check    | Basic or None CAPP DegreeWorks                                                        | Syllabus Exists                            |                                          |               | ✓ Long Title Exists |                  |                     |
| Method:               |                                                                                       |                                            |                                          |               | + Long nuc Land     |                  |                     |
| Hours                 |                                                                                       |                                            |                                          |               |                     |                  |                     |
|                       | Low                                                                                   | _                                          | None/Or/To                               |               | н                   | igh              |                     |
| CEU or Credit         | 3.000                                                                                 |                                            | •                                        |               |                     |                  |                     |
| Billing *             | 3.000                                                                                 |                                            | •                                        |               |                     |                  |                     |
| Lecture               |                                                                                       |                                            | · · · · · · · · · · · · · · · · · · ·    |               |                     |                  |                     |
| Lab                   |                                                                                       |                                            | · ·                                      |               |                     |                  |                     |
| Other                 |                                                                                       |                                            | · ·                                      |               |                     |                  |                     |
| Contact               |                                                                                       |                                            | T                                        |               |                     |                  |                     |
| Repeat Details        |                                                                                       |                                            |                                          |               |                     |                  |                     |
| Limit                 |                                                                                       | Maximum Hours                              |                                          | Repeat Status | -                   | •                |                     |

- a. From and To Term: If a course has changed then the end term would not be all 9s.
- b. Course Title, College, Department, Status (A- Active) in the upper section.
- c. Credit Hours and Billing Hours: The number of credit hours used for each.

2. SCADETL: Course Detail information is displayed on this page. You will need to enter the subject, course, term and click go.

| A UNIVERSITE OF ILLINUIS STSTEM DASIC COULSE INIVITIABILITI CONTROL J.J.      | וט (נטוט) (צטוט)                                          |                                     |                |                                                    |
|-------------------------------------------------------------------------------|-----------------------------------------------------------|-------------------------------------|----------------|----------------------------------------------------|
| Subject: LAW Lav<br>Term: 220208                                              |                                                           | Course: 402                         |                | Go                                                 |
| Get Started: Complete the fields above and click Go. To search by name, press | s TAB from an ID field, enter your search criteria, and t | then press ENTER.                   |                |                                                    |
| Subject: LAW Law Course: 402 Term: 220208 Course Title: LS                    | i                                                         |                                     |                | Query caused no records to be retrieved. Re-enter: |
| Corequisites and Equivalents Fee Codes Degree Attributes Transfer I           | nstitutions Supplemental Data Course Description          | on Course Text Integration Partners |                |                                                    |
| COREQUISITE COURSE                                                            |                                                           | •                                   |                | 🕸 Settings 🛛 🖥 Insert 📮 Delete 🌆 Copy 🕅 Filter     |
| From Term 220208                                                              |                                                           | Maintenance                         | To Term 999999 |                                                    |
| Subject *                                                                     | Course *                                                  |                                     |                |                                                    |
|                                                                               |                                                           |                                     |                |                                                    |
| K ◀ 1 of 1 ► N 10 ▼ Per Page                                                  |                                                           |                                     |                | Record 1 of 1                                      |
| ' EQUIVALENT COURSE                                                           |                                                           |                                     |                | 🗘 Settings 🛛 🖥 Insert 📑 Delele 🌆 Copy 🔍 Filter     |
| From Term 220208                                                              | 2                                                         | 2. Maintenance                      | To Term 999999 |                                                    |
| Subject *                                                                     | Course *                                                  | Start Term *                        | End Term *     |                                                    |
|                                                                               |                                                           |                                     |                |                                                    |

a. Click on Course Description.

| Subject: LAW Law          | Course: 4()2 Te    | rm: 220208 Cours  | e Title: LSI                                                  |                   |                    |                  |                      |  |  |  |
|---------------------------|--------------------|-------------------|---------------------------------------------------------------|-------------------|--------------------|------------------|----------------------|--|--|--|
| Corequisites and Equivale | ents Fee Codes     | Degree Attributes | Transfer Institutions                                         | Supplemental Data | Course Description | Course Text      | Integration Partners |  |  |  |
| COURSE DESCRIPTION        | COURSE DESCRIPTION |                   |                                                               |                   |                    |                  |                      |  |  |  |
| From Term 220198          |                    |                   |                                                               |                   |                    |                  |                      |  |  |  |
| Description *             |                    |                   | ents learn <u>precedential</u> ,<br>Is. Course Information: I |                   |                    | g, and perform b | pasic research using |  |  |  |

1. The Banner catalog description is displayed. This is what the student sees when they are in Self Service.

- B. The next section will go through the functions related to the schedule of classes. This section will include number of students enrolled, days/times and instructors.
  - 1. SSASECT: View Section and enrollment information by term. You will need to enter a term and CRN.

| Subject:<br>Title:                                 | Civil Procedure I                                  |                                                                                                    | Copy CRN                                              | Go<br>t Over |
|----------------------------------------------------|----------------------------------------------------|----------------------------------------------------------------------------------------------------|-------------------------------------------------------|--------------|
| Term: 220208 CRN:                                  | 44316 Subject: JD Course: 411 Title: Civil Procedu | rel                                                                                                    | Juni -                                                | l Over       |
| Course Section Informati<br>COURSE SECTION INFO    |                                                    | Preferences                                                                                                | 🔂 linsert 🖉 Delete 📲 Copy                             | ₹, Filter    |
| Subject<br>Course Number<br>Title<br>Section *     | Chill Procedure I                                  | Campus* 200 Chicago<br>Status* A Active<br>Schedule Type LCD Lecture-Discussion<br>Instructional<br>Method | Grade Mode<br>Session<br>Special Approval<br>Duration |              |
| Cross List                                         |                                                    | Integration Partner                                                                                        |                                                       |              |
| CLASS TYPE                                         |                                                    |                                                                                                    | 🖬 Insert 🔲 Delete 📲 Copy                              | 9, Filter    |
| Traditional Class Part of Term Open Learning Class |                                                    |                                                                                                    |                                                       |              |
|                                                    | First                                              | Last                                                                                                    |                                                       |              |
| Registration Dates<br>Start Dates                  |                                                    |                                                                                                    | Processing Rules                                      |              |
| Maximum<br>Extensions                              | 0                                                  |                                                                                                    |                                                       |              |
| CREDIT HOURS                                       |                                                    |                                                                                                    | 🖬 Insert 🔲 Delete 📲 Copy                              | ¥, Filter    |
| Credit Hours                                       |                                                    |                                                                                                    |                                                       |              |
| Credit Hours                                       | 3.000                                              | Lecture                                                                                                    |                                                       |              |
| Credit Hours<br>Indicator                          | None     To     Or                                 | Lecture Indicator                                                                                          | r ● None ○ To ○ Or                                    |              |
| Billing Hours                                      | 3.000                                              | Lab                                                                                                    |                                                       |              |
| Billing Hours<br>Indicator                         | None     To     O                                  | Lab Indicator                                                                                              | r ● None ○ To ○ Or                                    |              |
| Contact Hours                                      |                                                    | Other                                                                                                    | · · · · · · · · · · · · · · · · · · ·                 |              |
| Contact Hours<br>Indicator                         | None     To     Or                                 | Other Indicator                                                                                            | r ● None ○ To ○ Or                                    |              |

- a. Subject and Course Information is in the top section.
- b. Status can be active (A), cancelled (C), and pending (P)
- c. Special Approval: Department, and Instructor are some of the approvals.
- d. Second section is term information. Part of term for Law courses are LF Law full term.
- e. Credit Hours section lists the credit and billing hours for the section.

2. Click on the Section Enrollment Information Tab.

| Course Section Information | Section Enrollment Information | Meeting Times and Instructor | Section Preferences |            |   |   |             |            |             |          |
|----------------------------|--------------------------------|------------------------------|---------------------|------------|---|---|-------------|------------|-------------|----------|
| Enrollment Details Res     | served Seats                   |                              |                     |            |   |   |             |            |             |          |
| ENROLLMENT DETAILS         |                                |                              |                     |            |   |   |             |            |             |          |
| Maximum *                  | 80                             |                              | Waitlist            | Maximum *  | 0 |   |             |            | Projected * | 0        |
| Actual                     | 11                             | -                            | Waitl               | ist Actual | 0 | - |             |            | Prior       | 0        |
| Remaining                  | 69                             |                              | Waitlist R          | emaining   | 0 |   |             |            |             | Reserved |
| Generated Credit<br>Hours  | 33.000                         |                              |                     |            |   |   |             |            |             |          |
| Census One                 |                                |                              |                     |            |   |   |             |            |             |          |
| Enrollment Count           | 11                             |                              |                     |            |   |   | Freeze Date | 08/24/2020 |             |          |
| Census Two                 |                                |                              |                     |            |   |   |             |            |             | -        |
| Enrollment Count           | 11                             |                              |                     |            |   |   | Freeze Date | 09/04/2020 |             | _        |
| Add Authorization Regist   | tration Dates                  |                              |                     |            |   |   |             |            |             |          |

- a. Enrollment Counts: Max, Actual and Remaining. Note: If the course is waitlisted then there could be a remaining number but the course is closed because of the waitlist.
- b. Waitlist Maximum, Actual and Remaining.
- c. Census One and Census Two: these are the two dates were Banner captures the enrollment. Census one is the first day of classes and census two if the official census date. You should always use the Enterprise Data Warehouse Census extract as the official numbers not what was in Banner because there is a cleanup period.

### 3. Click on Meeting Times and Instructors:

| Term: <u>220208</u> CRN:                                                                                                    | 44316 Subject: JD         | Course: 4     | 11 Title: Civil F         | Procedure I         |         |           |   |          |        |          |        |            |          |                |             | Start Ove | ſ         |
|----------------------------------------------------------------------------------------------------|---------------------------|---------------|---------------------------|---------------------|---------|-----------|---|----------|--------|----------|--------|------------|----------|----------------|-------------|-----------|-----------|
| Course Section Informati                                                                                                    | ion Section Enrollment I  | formation Mee | ting Times and Instructor | Section Preferences |         |           |   |          |        |          |        |            |          |                |             |           |           |
| Times and Instructors Scheduler Preferences                                                                                          |                           |               |                           |                     |         |           |   |          |        |          |        |            |          |                |             |           |           |
| Meeting Dates Meet                                                                                                    | ting Location and Credits |               |                           |                     |         |           |   |          |        |          |        |            |          |                |             |           |           |
| SCHEDULE                                                                                                    |                           | -             |                           |                     |         |           |   |          |        |          |        |            | Setti    | ngs 🚦 Insert   | Delete      | Ра Сору   | 9, Filte  |
| Meeting Time                                                                                                    | Meeting Type              | Start Date *  | End Date *                | Monday              | Tuesday | Wednesday |   | Thursday | Friday | Saturday | Sunday | Start Time | End Time |                | Session Inc | licator * |           |
|                                                                                                    | · CLAS                    | 08/24/2020    | 12/11/2020                |                     | V       |           | ] | 2        |        |          |        | 1030       | 1200     |                | 01          |           |           |
| K ◀ 1 of 1 ► N                                                                                                    | 10 🗸 Per Page             |               |                           |                     |         |           |   |          |        |          |        |            |          |                |             | Reco      | rd 1 of 1 |
| INSTRUCTOR                                                                                                    |                           |               |                           | •                   |         |           |   |          |        |          |        |            | Setti    | ngs 🛛 🗄 Insert | 🗖 Delete    | Па Сору   | Ϋ, Filte  |
| Session Indicator * ID Name Instructional Workload Percent of Responsibility Primary Indicator Override Indicator Percent of Session |                           |               |                           |                     |         |           |   |          |        |          |        |            |          |                |             |           |           |
| 01                                                                                                    | 657404122                 | Kilborn, Jaso | n J.                      |                     |         | 3.000     |   |          | 100    |          | 2      |            |          |                |             |           | 100       |
| K ◀ 1 of 1 ► N                                                                                                    | 10 ✔ Per Page             |               |                           |                     |         |           |   |          |        |          |        |            |          |                |             | Reco      | rd 1 of 1 |

- a. The start and end dates are listed.
- b. Meeting days/times
- c. Instructors are listed. There must be one primary instructor if there are multiple instructors.
- d. Click on Meeting Location and Credits.

| NUMBER OF STREET                                                                                                    |                |                   |                 |  |                  |      |                    |        |                 |                   |            |                        |                |
|----------------------------------------------------------------------------------------------------|----------------|-------------------|-----------------|--|------------------|------|--------------------|--------|-----------------|-------------------|------------|------------------------|----------------|
| Meeting Dates Meeting Locati                                                                                                    | on and Credits |                   |                 |  |                  |      |                    |        |                 |                   |            |                        |                |
| ▼ SCHEDULE Quest Delete Copy ? File                                                                                                  |                |                   |                 |  |                  |      |                    |        |                 |                   |            |                        |                |
| Automatic Scheduler                                                                                                    | Building       | Room              | Schedule Type * |  | Hours per Week * |      | Override Indicator | Sessio | on Credit Hours | Partition Details |            | Room Attribute Details | ł              |
|                                                                                                    |                |                   | LCD             |  |                  | 3.60 |                    |        | 3.000           | )                 |            | [                      | ]              |
| <b>K</b> ◀ 1 of 1 ► <b>X</b>                                                                                                    | 10 🗸 Per Page  |                   |                 |  |                  |      |                    |        |                 |                   |            |                        | Record 1 of 1  |
| INSTRUCTOR                                                                                                    |                |                   |                 |  |                  |      |                    |        |                 |                   | 🗘 Setting: | 🗄 Insert 📑 Delete      | Copy 7, Filter |
| Session Indicator * ID Name Instructional Workload Percent of Responsibility Primary Indicator Override Indicator Percent of Session |                |                   |                 |  |                  |      |                    |        |                 |                   |            |                        |                |
| 01                                                                                                    | 657404122      | Kilborn. Jason J. |                 |  | 3.000            |      | 10                 | 00     |                 | Π                 |            |                        | 100            |

- a. Building and Room are listed. Note for online sections, the building will be 2ONL and the room is ARR
- b. Credit Hours are listed.
- 4. SSASECQ: This page allows you to search for a section. You can reach this page by clicking on the three dots next to a CRN on SSASECT.

| Term: 220208 🗾 🕂 | CRN:    |          | Go |
|------------------|---------|----------|----|
| Subject:         | Course: |          |    |
| Title:           |         | Copy CRN |    |
| 2 Create CRN     |         |          |    |

et Started: Complete the fields above and click Go. To search by name, press TAB from an ID field, enter your search criteria, and then press ENTER.

| X Universi    | SITY OF ILLINOIS SYS | TEM Schedule Section Q | uery SSASECQ 9.3 | 3.15 (BANDEV) (20 | UIC)           |           |         |         | i de la companya de la companya de la companya de la companya de la companya de la companya de la companya de la | add 🖹 Ret | TRIEVE 🛔 RELATED     | TOOLS 1                       |
|---------------|----------------------|------------------------|------------------|-------------------|----------------|-----------|---------|---------|----------------------------------------------------------------------------------------------------|-----------|----------------------|-------------------------------|
| SCHEDULE SE   | ECTION QUERY         |                        |                  |                   |                |           |         |         |                                                                                                    | Setting   | gs 🔒 Insert 📮 Delet  | e 🌇 Copy 🤶 Filt               |
| Basic Filter  | Advanced Filter      |                        |                  |                   |                |           |         |         |                                                                                                    |           |                      |                               |
| Term          |                      | Part of Term           |                  | Registration      | n From         | Registrat | tion To | •       | RN                                                                                                    | •         | Add Another Field    | ~                             |
|               |                      |                        |                  |                   |                |           |         |         |                                                                                                    |           |                      |                               |
|               |                      | •                      |                  |                   |                |           |         |         |                                                                                                    |           |                      | Clear All Go                  |
| łrm           | Part of Term         | Registration From      | Registration To  | CRN               | Block Schedule | Subject   | Course  | Section | Section Status                                                                                                   | Campus    | Course/Section Title | Clear All Go<br>Schedule Type |
| erm           | Part of Term         | Registration From      | Registration To  | CRN               | Block Schedule | Subject   | Course  | Section | Section Status                                                                                                   | Campus    | Course/Section Title |                               |
| Term          |                      | Registration From      | Registration To  |                   | Block Schedule | Subject   | Course  | Section | Section Status                                                                                                   | Campus    | Course/Section Title |                               |
| [             |                      | 10 v Per Page          | Registration To  |                   | Block Schedule |           | Course  | Section | Section Status                                                                                                   | Campus    | Course/Section Title | Schedule Type                 |
| I<br>₩ ◀ 1 of |                      | 10 v Per Page          | }                |                   | Block Schedule |           |         | Section | Section Status                                                                                                   | Campus    |                      | Schedule Type                 |

- a. Enter the Term.
- b. Click on Add Another Field
  - a. Select Subject add a subject code (LAW)
  - b. Select Course (402)
- c. Click Go

| SCHEDULE SEC    | TION QUERY   |                              |                 |           |                |         |        |         |                | Si     | ettings 🗄 Insert 📮 Delet | e 🍢 Copy 🏹    |
|-----------------|--------------|------------------------------|-----------------|-----------|----------------|---------|--------|---------|----------------|--------|--------------------------|---------------|
| Active filters: | Term: 220208 | Subject: LAW                 | Course: 402     | Clear All |                |         |        |         |                |        |                          | Filter Again  |
| erm             | Part of Term | Registration From            | Registration To | CRN       | Block Schedule | Subject | Course | Section | Section Status | Campus | Course/Section Title     | Schedule Type |
| 20208           | " LF         |                              |                 | 44286     |                | LAW     | 402    | 0       | С              | 200    | LSI                      | LCD           |
| 20208           | LF           |                              |                 | 44354     | Y              | LAW     | 402    | 0       | A              | 200    | LSI                      | LCD           |
| 20208           | LF           |                              |                 | 44576     |                | LAW     | 402    | 0       | A              | 200    | LSI                      | LCD           |
| 20208           | LF           |                              |                 | 44577     |                | LAW     | 402    | 0       | A              | 200    | LSI                      | LCD           |
| 20208           | LF           |                              |                 | 44578     |                | LAW     | 402    | 0       | A              | 200    | LSI                      | LCD           |
| 20208           | LF           |                              |                 | 44579     |                | LAW     | 402    | 0       | A              | 200    | LSI                      | LCD           |
| 20208           | LF           |                              |                 | 44580     |                | LAW     | 402    | 0       | A              | 200    | LSI                      | LCD           |
| 20208           | LF           |                              |                 | 44581     |                | LAW     | 402    | 0       | A              | 200    | LSI                      | LCD           |
| 20208           | LF           |                              |                 | 44582     |                | LAW     | 402    | 0       | A              | 200    | LSI                      | LCD           |
| 20208           | LF           |                              |                 | 44583     | Y              | LAW     | 402    | 0       | A              | 200    | LSI                      | LCD           |
|                 | h hi la      |                              | •               | •         |                |         |        |         |                |        |                          | Decodd        |
| 🖌 🗲 🕇 of 1      |              | <ul> <li>Per Page</li> </ul> |                 |           |                |         |        |         |                |        |                          | Record 1      |
|                 |              | M                            | aximum          |           |                |         | Actual |         |                |        | Remaining                |               |
| Enrol           | ment         |                              | 30              |           | -              |         |        | 0       |                |        | 30                       |               |
| W               | aitlist      |                              | 0               |           |                |         |        | 0       |                |        | 0                        |               |

- i. Section Status: A Active C- Canceled p- Pending
- ii. Block Schedule: Y means it is included in a block schedule
- iii. At the bottom, the enrollment information is displayed for the highlighted course.
- iv. Select a section by clicking on the term in the first column.
- 5. View Sections in XE Registration: You can view sections in XE Registration. It allows you to see all the sections of a course or subject and enrollment count information. Log into the portal and Click on XE Registration.

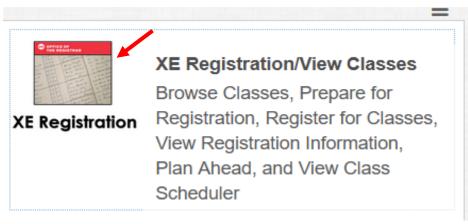

a. Select Browse Classes.

| What wou | Browse Classes<br>Looking for classes? In this section you can browse classes you find interesting. |
|----------|----------------------------------------------------------------------------------------------------|
|          | b. Select a term and Click Continue:                                                                |

## Browse Classes

#### Enter Your Search Criteria

| Term: Fall 2020 - Chicago |              |                 |
|---------------------------|--------------|-----------------|
| Subject                   |              |                 |
|                           |              |                 |
| Course Number             |              |                 |
| Title                     |              |                 |
| Open Sections Only        |              |                 |
|                           | Search Clear | Advanced Search |

### d. Enter a Subject or Subject/Course Number and Click Search

#### Search Results — 58 Classes Term: Fall 2020 - Chicago Subject: Law

| Subject Descript | i Course N | Title \$                                            | Section | Hours | CRN 🗘 | Instructor                     | Meeting Times                                                                                                    | Status                 |  |
|------------------|------------|-----------------------------------------------------|---------|-------|-------|--------------------------------|----------------------------------------------------------------------------------------------------|------------------------|--|
| Law              | 400        | Fair Housing Legal Internship<br>Lecture-Discussion | 0       | 3     | 45318 | Seng, Michael (Primary)        | S M T W T F S 06:00 PM - 09:00 PM Type: Class Building: None Room:                                                                                                    | 25 of 25 seats remain. |  |
| Law              | 402        | Lawyering Skills I: Objectiv<br>Lecture-Discussion  | 0       | 3     | 44354 | Kordesh, Maureen (Pri          | S         M         T         F         S         03:15         PM         04:45         PM         Type: Class         Building: None         Room:           S         M         T         W         T         F         S         - Type: Class         Building: None         None         Start Date: 00                                                                                                    | 35 of 36 seats remain. |  |
| Law              | 402        | Lawyering Skills I: Objective<br>Lecture-Discussion | 0       | 3     | 44576 | McMurtry-Chubb, Teri (         | S M T W T F S 03:15 PM - 04:45 PM Type: Class Building: None Room:                                                                                                    | 32 of 32 seats remain. |  |
| Law              | 402        | Lawyering Skills I: Objective<br>Lecture-Discussion | 0       | 3     | 44577 | <u>Mundy, Hugh</u> (Primary)   | S         M         T         F         S         03:15 PM - 04:45 PM         Type: Class         Building: None         Room:           S         M         T         W         T         F         S         03:15 PM - 04:45 PM         Type: Class         Building: None         Room:         None         Room:         None         Som:         None         Som:         None         None | 27 of 27 seats remain. |  |
| Law              | 402        | Lawyering Skills I: Objective<br>Lecture-Discussion | 0       | 3     | 44578 | <u>Sorkin, David</u> (Primary) | S M T W T F S         03.15 PM - 04.45 PM Type: Class Building: None Room:           S M T W T F S         - Type: Class Building: None Room: None Start Date: 0                                                                                                    | 35 of 35 seats remain. |  |

e. Click on Title and Class Details will display.

| Ρ | 🕕 Term: 220208   CRN: 44354 |                                                                                    |            |
|---|-----------------------------|------------------------------------------------------------------------------------|------------|
|   | Class Details               | Associated Term: Fall 2020 - Chicago                                               |            |
|   | Course Description          | CRN: 44354                                                                         |            |
|   | Prerequisites/Corequisites  | Campus: Chicago Schedule Type: Lecture-Discussion                                  |            |
|   | Attributes                  | Instructional Method:<br>Section Number: 0                                         |            |
| F | Restrictions                | Subject: Law<br>Course Number: 402                                                 |            |
| з | Instructor/Meeting Times    | Title: Lawyering Skills I: Objective Analysis, Writing, and Research               | e R        |
|   | Cross Listed Courses        | Credit Hours: 3<br>Grade Mode: No Section specified grade mode, please see Catalog |            |
| 3 | Linked Sections             | link below for more information.                                                   | €R<br>ntDa |
|   | Fees                        |                                                                                    |            |
| 3 | Bookstore Links             |                                                                                    | e R        |

6. SFASLST: You can view the Class Roster in Banner. Faculty have a class roster view in Faculty Self Service and Blackboard. Enter the Term and CRN. Click Go

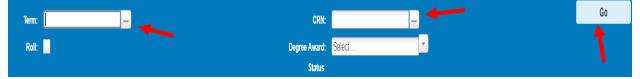

| Sequence | ID  | Name | Status | Status Date | Midterm Grade | Final Grade | Grade Mode | Incomplete Final Grade | Extension Date | Hours | Rolled |
|----------|-----|------|--------|-------------|---------------|-------------|------------|------------------------|----------------|-------|--------|
| 13       | 679 |      | RW     | 04/03/2020  |               |             | В          |                        |                | 2.000 |        |
| 1        | 655 |      | RW     | 04/01/2020  |               |             | В          |                        | -              | 2.000 |        |
| 4        | 666 |      | RW     | 04/01/2020  |               |             | В          |                        |                | 2.000 |        |
| 6        | 671 |      | RW     | 04/01/2020  |               |             | В          |                        |                | 2.000 |        |
| 19       | 650 |      | RW     | 04/03/2020  |               |             | В          |                        |                | 2.000 |        |
| 2        | 672 |      | RW     | 04/01/2020  |               |             | В          |                        |                | 2.000 |        |
| 10       | 653 |      | RW     | 04/03/2020  |               |             | В          |                        |                | 2.000 |        |

- a. Sequence: Order in which a student registered for a class. For instance the first student was the 13<sup>th</sup> student in the class.
- b. Status: RW Registered Web RE Manual Registration by Registrar
- c. Date: The date the student registered.
- d. Final Grade: This is the grade that the instructor entered. Refer to Academic History for the current grade if rolled is checked.
- e. Rolled: The grade has been rolled to Academic History if checked.

7. SIAASGQ: This Faculty Schedule Query page displays by term the classes assigned to a faculty member. Enter the Term and the Faculty UIN. Click Go.

|                | Term: 22004              | 8           |         |                      |                       |                     |     | ID: |     |     |     |            |              |                            | 30      |
|----------------|--------------------------|-------------|---------|----------------------|-----------------------|---------------------|-----|-----|-----|-----|-----|------------|--------------|----------------------------|---------|
|                |                          |             |         |                      |                       |                     |     |     |     |     |     |            |              |                            |         |
|                |                          |             |         |                      |                       |                     |     |     |     |     |     |            |              |                            |         |
|                |                          |             |         |                      |                       |                     |     |     |     |     |     |            |              |                            |         |
| FACULTY        | SCHEDULE QUER            | Y           |         |                      |                       |                     |     | •   |     |     |     | Settings   | s 🗄 Insert 🚦 | Delete 🛛 🖬 Cop             | Y, Fil  |
| FACULTY<br>CRN | SCHEDULE QUER<br>Subject | Y<br>Course | Section | Session Number       | Start Date            | End Date            | Mon | Tue | Wed | Thu | Fri | & Settings | s 🕒 Insert 👔 | Delete Cop<br>Begin Time * | y 🔍 Fil |
| RN             |                          |             |         | Session Number<br>01 | Start Date 08/24/2020 | End Date 12/11/2020 | Mon | Tue | Wed | Thu | Fri |            |              |                            |         |
| RN             | Subject                  | Course      |         |                      |                       |                     |     |     |     |     |     | Sat        |              |                            |         |
|                | Subject                  | Course      | 0       | 01                   | 08/24/2020            | 12/11/2020          |     |     |     |     |     | Sat        |              | Begin Time *               | End Ti  |

- a. Displays all sections, days and times the faculty member is teaching.
- C. This section will cover student registration. You will able to view registration, registration audit and history, and assessment.
  - 1. SFAREGQ: This page will show registration detail by term. Enter the term and UIN. If you want a range of terms then enter the from and to dates.

|                                                          | Term           | : 22020         | 8                 |         | -                   |             | Registration From: |     |     |     |     |     |          |          |                                                   |                      | ,              | Go                  |
|----------------------------------------------------------|----------------|-----------------|-------------------|---------|---------------------|-------------|--------------------|-----|-----|-----|-----|-----|----------|----------|---------------------------------------------------|----------------------|----------------|---------------------|
| egistratio                                               | on To Date     |                 |                   |         | •                   | _           |                    | l   | _   |     |     |     | Schwinn, | Steven [ | ).                                                |                      |                |                     |
| ' REGIST<br>Term                                         | RATION QU      | JERY<br>Subject | Course            | Section | Registration Status | CEU         | Cross List         | Mon | Tue | Wed | Thu | Fri | Sat      | Sun      | :≡ ✿ Settings<br>Begin Time                       | End Time             | Delete Ta Co   | py 🅄 Filb<br>Campus |
|                                                          |                |                 |                   |         |                     |             |                    |     |     |     |     |     |          |          |                                                   |                      |                |                     |
| 220208                                                   | 44317          | JD              | 421               | 0       | RW                  | N           |                    |     |     |     |     |     |          |          | 1315                                              | 1445                 | LF             | 200                 |
|                                                          | 44317<br>44319 | JD<br>JD        |                   |         | -                   |             |                    |     |     |     |     |     |          |          | -                                                 | 1445<br>1445         |                |                     |
| 220208                                                   | -              |                 | 421               | 0       | RW                  | N           |                    |     |     |     |     |     |          |          | 1315                                              |                      | LF             | 200                 |
| 220208<br>220208                                         | 44319          | JD              | 421<br>424        | 0       | RW                  | N<br>N      |                    |     |     |     |     |     |          |          | 1315<br>1300                                      | 1445                 | LF             | 200<br>200          |
| 220208<br>220208                                         | 44319<br>44336 | JD<br>JD        | 421<br>424<br>425 | 0 0 0 0 | RW<br>RW<br>RW      | N<br>N<br>N |                    |     |     |     |     |     |          |          | 1315<br>1300<br>1000                              | 1445<br>1200         | LF<br>LF<br>LF | 200<br>200<br>200   |
| 220208<br>220208<br>220208<br>220208<br>220208<br>220208 | 44319<br>44336 | JD<br>JD        | 421<br>424<br>425 | 0 0 0 0 | RW<br>RW<br>RW      | N<br>N<br>N |                    |     |     |     |     |     |          |          | 1315           1300           1000           1030 | 1445<br>1200<br>1200 | LF<br>LF<br>LF | 200<br>200<br>200   |

a. It displays the student schedule for each term. It includes days/times, Building Room and Instructors. The reaming part of the page is displayed below:

|        |            |                      |              |          |            | ±= ₩         | settings | E Insert E Delete    | py <b>T</b> , Filler |
|--------|------------|----------------------|--------------|----------|------------|--------------|----------|----------------------|----------------------|
| Campus | Start Date | Instructional Method | Grading Mode | Building | End Date   | Credit Hours | Room     | Instructor           | Primary              |
| 200    | 08/24/2020 |                      | В            | -        | 12/11/2020 | 3.000        |          | Ford, Stuart K.      |                      |
| 200    | 08/24/2020 |                      | В            |          | 12/11/2020 | 3.000        | 1        | Acevedo, Arthur      | ~                    |
| 200    | 08/24/2020 |                      | В            |          | 12/11/2020 | 4.000        |          | Ginsberg, Marc       | ~                    |
| 200    | 08/24/2020 |                      | В            |          | 12/11/2020 | 2.000        |          | Hodge, Joanne S.     |                      |
|        | 08/24/2020 |                      | В            |          | 12/11/2020 |              |          | Michaels, Kenneth A. | ~                    |
| 200    | 08/24/2020 |                      | В            |          | 12/11/2020 | 3.000        |          | Acevedo, Arthur      | ~                    |
|        |            |                      |              |          |            |              |          |                      | Þ                    |
|        |            |                      |              |          |            |              |          | I                    | Record 1 of 6        |
|        | _          | Tatal                | CEU Hours 0  | 0.000    |            |              |          |                      | F                    |

2. SFASTCA - Student Course Registration Audit: View registration history (includes a course that was dropped before start of term). Enter UIN and Term Code. You can also use start and end date in place of the term.

| ID:                | <br>Term Code:        | <br>Go |
|--------------------|-----------------------|--------|
| Registration From: | Registration To Date: | 1      |
| Date               |                       | •      |

| Registratio       | n Audit  | Registration Err | or Message |        |         |        |         |                 |                    |              |            |        |                  |             |          |       |           |            |         |        |          |
|-------------------|----------|------------------|------------|--------|---------|--------|---------|-----------------|--------------------|--------------|------------|--------|------------------|-------------|----------|-------|-----------|------------|---------|--------|----------|
| STUDENT           | COURSE R | EGISTRATION AU   | IDIT       |        |         |        |         |                 |                    |              |            |        |                  |             |          | 🌣 Sei | ings 🚦 I  | nsert 📕    | Delete  | 🛯 Сору | 🖣 Filter |
| equence<br>lumber | Term     | CRN              | Subject    | Course | Section | Campus | Level 🔺 | Grading<br>Mode | Attempted<br>Hours | Credit Hours | Bill Hours | Source | Course<br>Status | Status Date | Add Date | Block | Message   |            |         |        | Error FI |
| 1                 | 220208   | 44403            | JD         | 439    | 0       | 200    | 2L      | В               | 3.000              | 3.000        | 3.000      | TEMP   | RW               | 04/03/2020  | 04/03/20 |       |           |            |         |        |          |
| 2                 | 220208   | 44450            | RE         | 456    | 0       | 200    | 2L      | В               | 2.000              | 2.000        | 2.000      | TEMP   | RW               | 04/03/2020  | 04/03/20 |       |           |            |         |        |          |
| 3                 | 220208   | 44363            | LAW        | 422    | 0       | 200    | 2L      | В               | 2.000              | 2.000        | 2.000      | TEMP   | RW               | 04/03/2020  | 04/03/20 |       |           |            |         |        |          |
| 4                 | 220208   | 44317            | JD         | 421    | 0       | 200    | 2L      | В               | 3.000              | 3.000        | 3.000      | TEMP   | RW               | 04/03/2020  | 04/03/20 |       |           |            |         |        |          |
| 5                 | 220208   | 44319            | JD         | 424    | 0       | 200    | 2L      | В               | 3.000              | 3.000        | 3.000      | TEMP   | RW               | 04/03/2020  | 04/03/20 |       |           |            |         |        |          |
| 6                 | 220208   | 44336            | JD         | 425    | 0       | 200    | 2L      | В               | 4.000              | 4.000        | 4.000      | TEMP   | RW               | 04/03/2020  | 04/03/20 |       |           |            |         |        |          |
| 7                 | 220208   | 44336            | JD         | 425    | 0       | 200    | 2L      | В               | 4.000              | 4.000        | 4.000      | TEMP   | RW               | 04/03/2020  | 04/03/20 |       | Maximum   | (hours e)  | xceeded |        | F        |
| 8                 | 220208   | 44319            | JD         | 424    | 0       | 200    | 2L      | В               | 3.000              | 3.000        | 3.000      | BASE   | RW               | 04/03/2020  | 04/03/20 |       |           |            |         |        |          |
| 9                 | 220208   | 44336            | JD         | 425    | 0       | 200    | 2L      | В               | 4.000              | 4.000        | 4.000      | TEMP   | RW               | 04/03/2020  | 04/03/20 |       | Maximum   | i hours ex | xceeded | - SYSD | F        |
| 10                | 220208   | 44317            | JD         | 421    | 0       | 200    | 2L      | В               | 3.000              | 3.000        | 3.000      | BASE   | RW               | 04/03/2020  | 04/03/20 |       |           |            |         |        |          |
| 11                | 220208   | 44363            | LAW        | 422    | 0       | 200    | 2L      | В               | 2.000              | 2.000        | 2.000      | BASE   | RW               | 04/03/2020  | 04/03/20 |       |           |            |         |        |          |
| 12                | 220208   | 44450            | RE         | 456    | 0       | 200    | 2L      | В               | 2.000              | 2.000        | 2.000      | BASE   | RW               | 04/03/2020  | 04/03/20 |       |           |            |         |        |          |
| 13                | 220208   | 44403            | JD         | 439    | 0       | 200    | 2L      | В               | 3.000              | 3.000        | 3.000      | BASE   | RW               | 04/03/2020  | 04/03/20 |       |           |            |         |        |          |
| 14                | 220208   | 44450            | RE         | 456    | 0       | 200    | 2L      | В               | 0.000              | 0.000        | 0.000      | TEMP   | DW               | 04/03/2020  | 04/03/20 |       |           |            |         |        | D        |
| 15                | 220208   | 44336            | JD         | 425    | 0       | 200    | 2L      | В               | 4.000              | 4.000        | 4.000      | TEMP   | RW               | 04/03/2020  | 04/03/20 |       |           |            |         |        |          |
| 16                | 220208   | 44336            | JD         | 425    | 0       | 200    | 2L      | В               | 4.000              | 4.000        | 4.000      | BASE   | RW               | 04/03/2020  | 04/03/20 |       |           |            |         |        |          |
| 17                | 220208   | 44450            | RE         | 456    | 0       | 200    | 2L      | В               | 0.000              | 0.000        | 0.000      | BASE   | DW               | 04/03/2020  | 04/03/20 |       | Record de | eleted on  | 03-APR  | -2020  | D        |
| 18                | 220208   | 44450            | RE         | 456    | 0       | 200    | 2L      | В               | 0.000              | 0.000        | 0.000      | TEMP   | DW               | 04/03/2020  | 04/03/20 |       | Record de | eleted on  | 03-APR  | -2020  | D        |
| 19                | 220208   | 44550            | LAW        | 533    | 0       | 200    | 2L      | В               | 3.000              | 3.000        | 3.000      | TEMP   | RW               | 05/11/2020  | 05/11/20 |       |           |            |         |        |          |
| 20                | 220208   | 44550            | LAW        | 533    | 0       | 200    | 2L      | В               | 3.000              | 3.000        | 3.000      | TEMP   | RW               | 05/11/2020  | 05/11/20 |       | Maximum   | hours e    | xceeded |        | F        |

- a. This form shows every transaction that a student made including error messages.
- b. Error messages are displayed on the right hand side. In this case the student exceeded the maximum number of hours.

3. SFARHST: History of all sections in which student has registered (includes withdrawn, cancelled, etc.), including grades. Enter in UIN. Click Go.

| D:                                                                                                    | GO |
|----------------------------------------------------------------------------------------------------|----|
| Cat Startad: Camalata tha fielde aboun and eliek Ca. To enarch hu namo, arcee TAR from an ID field, ontar usur enarch eritoria, and than arcee ENTED |    |

| * STUDENT RE   | EGISTRATION HISTORY | AND EXTEN  | SION    |        |       |               |            |                 |                      |               | Settings    | linsert Delete | 🖺 Copy  🎙 F  |
|----------------|---------------------|------------|---------|--------|-------|---------------|------------|-----------------|----------------------|---------------|-------------|----------------|--------------|
| Term *         | Part Of Term        | CRN        | Subject | Course | Level | Course Status | Start Date | Completion Date | Number Of Extensions | Midterm Grade | Final Grade | Grade Detail   | Grade Rolled |
| 220208         | LF                  | 44317      | JD      | 421    | 2L    | RW            |            |                 |                      |               |             |                |              |
| 220208         | LF                  | 44319      | JD      | 424    | 2L    | RW            |            |                 |                      |               |             |                |              |
| 220208         | LF                  | 44336      | JD      | 425    | 2L    | RW            |            |                 |                      |               |             |                |              |
| 220208         | LF                  | 44363      | LAW     | 422    | 2L    | RW            |            |                 |                      |               |             |                |              |
| 220208         | LF                  | 44550      | LAW     | 533    | 2L    | RW            |            |                 |                      |               |             |                |              |
| <b>K 4 1</b> o | if 1 🕨 🕴 🔢          | ) 🗸 Per Pa | ade     |        |       |               |            |                 |                      |               |             |                | Record 1 of  |

- a. Displays all of the registrations for any term from latest to the earliest.
- b. Includes Grades once they are entered. A sample student with grades is below:

| STUDENT RE    | EGISTRATION HISTORY | AND EXTENS | SION    |        |       |               |            |                 |                      |               | Settings    |   |
|---------------|---------------------|------------|---------|--------|-------|---------------|------------|-----------------|----------------------|---------------|-------------|---|
| Term *        | Part Of Term        | CRN        | Subject | Course | Level | Course Status | Start Date | Completion Date | Number Of Extensions | Midterm Grade | Final Grade | G |
| <u>220205</u> | 1                   | 22169      | ENGL    | 161    | 2X    | RE            |            |                 |                      |               |             |   |
| 220205        | S1                  | 22447      | ASP     | 035    | 2X    | RE            |            |                 |                      |               |             |   |
| 220205        | S2                  | 22791      | MATH    | 181    | 2X    | RE            |            |                 |                      |               |             |   |
| 220205        | S2                  | 22792      | MATH    | 181    | 2X    | RE            |            |                 |                      |               |             |   |
| 220201        | 1                   | 14354      | ENGL    | 160    | 2X    | RE            |            |                 |                      | С             | В           |   |
| 220201        | 1                   | 16389      | MATH    | 180    | 2X    | RE            |            |                 |                      |               |             |   |
| 220201        | 1                   | 36912      | ECON    | 120    | 2X    | RE            |            |                 |                      | С             | A           |   |
| 220201        | 1                   | 38936      | ECON    | 120    | 2X    | RE            |            |                 |                      |               |             |   |
| 220201        | 1                   | 38940      | MATH    | 180    | 2X    | RE            |            |                 |                      | В             | A           |   |

4. TSAAREV: Review student account information. See the example below. You need to enter the UIN. Click Go.

|             | ID:<br>User: MIKEK           |        |          |         | Credit L | imit:<br>olds: |                         |                  |          |        | /             | Go                                                                                                    |
|-------------|------------------------------|--------|----------|---------|----------|----------------|-------------------------|------------------|----------|--------|---------------|----------------------------------------------------------------------------------------------------|
| ACCOUNT     | ETAILS                       |        |          |         |          |                |                         |                  |          | 🏟 Sett | ings 🗄 Insert | 🕽 Delete 🥤 Copy                                                                                                    |
| Receipt     | Description *                | Term * | Charge   | Payment | Balance  | Source *       | Effective Date *        | Transaction Date | Aid Year | Period | Receipt       | Original Charge                                                                                                    |
| 2NLF        | General Fee                  | 220205 | -486.00  | ,       | 0.00     |                | 05/18/2020              | 05/18/2020       |          |        |               |                                                                                                    |
| 2NLF        | General Fee                  | 220205 | 162.00   |         | 162.00   |                | 05/18/2020              | 05/18/2020       |          |        |               |                                                                                                    |
| 2NLF        | General Fee                  | 220205 | 162.00   |         | 162.00   |                | 05/18/2020              | 05/18/2020       |          |        |               | · ·                                                                                                    |
| 2NLF        | General Fee                  | 220205 | 162.00   |         | 162.00   |                | 05/18/2020              | 05/18/2020       |          |        |               | >           >           >           >           >           >           >           >           >           >           >           >           >           > |
| 2TD3        | Undergrad Engineering Diff   | 220205 | 900.00   |         | 900.00   |                | 05/15/2020              | 05/15/2020       |          |        |               | ✓                                                                                                    |
| 2RUT        | Tuit Undergrad Res           | 220205 | 3,618.00 |         | 3,618.00 | R              | 05/15/2020              | 05/15/2020       |          |        |               |                                                                                                    |
| 2HSG        | Health Service Fee UIC       | 220205 | 90.00    |         | 90.00    | R              | 05/15/2020              | 05/15/2020       |          |        |               | ×                                                                                                    |
| 2HIF        | CampusCare Health Insur. Fee | 220205 | 445.00   |         | 445.00   | R              | 05/15/2020              | 05/15/2020       |          |        |               | ×                                                                                                    |
| 2NLF        | General Fee                  | 220205 | 486.00   |         | 0.00     | R              | 05/15/2020              | 05/15/2020       |          |        |               | ✓                                                                                                    |
| 2LIT        | Library & IT Assessment      | 220205 | 162.00   |         | 162.00   | R              | 05/15/2020              | 05/15/2020       |          |        |               | ×                                                                                                    |
| (<br>K ◀ 1) | of 8 🕨 🕅 🛛 10 🗸 Per Pag      | _      |          |         |          |                | :                       |                  |          |        |               | Rec                                                                                                    |
| BALANCE D   | ETAILS                       |        |          |         |          |                |                         |                  |          |        | 🔒 Insert      | Delete 🖣 Copy                                                                                                    |
| Query       | Balance 5,766.00             |        |          |         |          | Au             | thorized Aid<br>Balance | 0.00             |          |        |               |                                                                                                    |
| Account     | Balance 5,766.00             |        |          |         |          |                | NSF                     | 0                |          |        |               |                                                                                                    |
| Amo         | ount Due 5,766.00            |        |          |         |          |                | Receipt? N              |                  |          |        |               |                                                                                                    |
| Memo        | Balance 0.00                 |        |          |         |          |                |                         |                  |          |        |               |                                                                                                    |

- a. Shows all the transactions in student accounts.
- b. All the charges, payments, are listed. As a student changes their schedules there are adjustments as well. You will notice the different dates.
- c. The bottom displays the account balance and balance due.